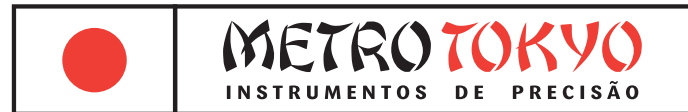

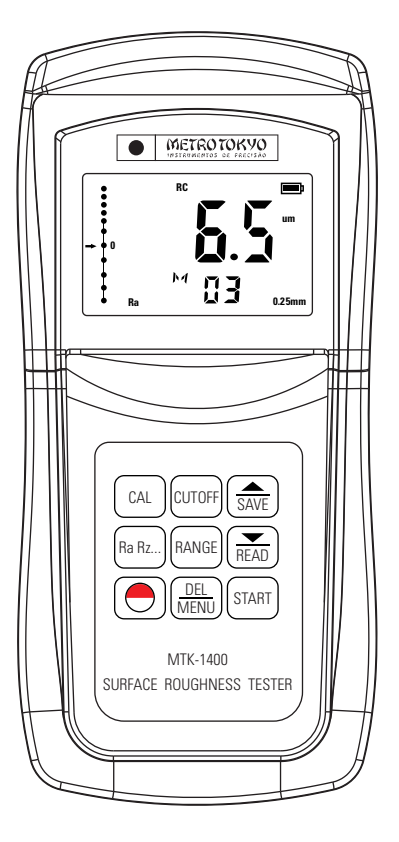

# **MANUAL de instruções**

Leia atentamente este manual antes de utilizar o produto

**Rugosímetro Portátil Ra - Rz - Rq - Rt Código: MTK-1400**

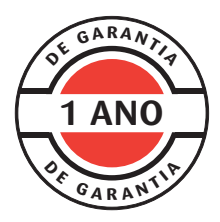

Este equipamento possui 1 ano de garantia contra defeitos de fabricação, condicionada a utilização correta conforme as indicações deste manual. (ver página 11).

## **1. Descrição geral do produto**

• Este é um medidor de rugosidade superficial portátil, de dimensões reduzidas, peso leve e fácil de carregar. Mesmo sendo capaz de realizar medições complexas e avançadas, ele tem sua utilização e programação de funções e parâmetros muito simples e intuitiva. Este rugosímetro permitirá uma longa vida útil se utilizado de acordo com o indicado neste manual. Por favor, leia o manual de instruções com atenção e mantenha-o com fácil alcance.

• Este equipamento é compatível com 4 normas (ISO, DIN, ANSI e JIS) e pode ser utilizado tanto no ambiente de produção na fábrica quanto em laboratório para medição de rugosidade superficial de diversos tipos de peças industrializadas, efetuando o cálculos de todos os parâmetros de forma simples e rápida no display.

• Quando se realiza a medição da rugosidade, o apalpador é colocado sobre esta superfície e após o comando de início, começa a efetuar automaticamente o deslocamento e a medição. O apalpador é acoplado ao corpo do rugosímetro e faz o deslize para seu interior.

• O apalpador possui uma agulha de diamante que faz o mapeamento da rugosidade da superfície (picos e vales), através de um sistema indutivo, gerando um sinal analógico e transmitindo essas diferenças encontradas para o micro processador exclusivo DSP, que efetua os cálculos e transmite os resultados para o display da unidade de leitura.

#### **Composição padrão:**

- Maleta de transporte e armazenagem
- Unidade de leitura e unidade de medição
- Apalpador padrão
- Padrão de rugosidade (faixa de 1,70 µm em Ra)
- Chave de fenda reta e cruzada
- Suporte ajustável de altura e capa de proteção do apalpador
- Manual de instruções em português
- Quatro pilhas alcalinas 1,5V tipo AAA (palito) **DURACELL**

#### **Acessórios opcionais:**

- Extensão para o apalpador 60 mm **MTK-1420**
- Apalpador para canais 9 mm **MTK-1421**
- Apalpador para áreas curvas **MTK-1422**
- Cabo de comunicação USB e Software **MTK-2001**

## **3. Informações técnicas**

- Unidade de medição destacada da unidade de leitura
- 4 parâmetros: Ra, Rz, Rq e Rt, todos calculados em uma única medição
- Faixa de medição: 0,050 a 10 µm (Ra/Rq) e 0,020 a 100 µm (Rt/Rz)
- Exatidão: < 10% Repetibilidade: < 6%
- Raio do apalpador de diamante: 10 µm
- Força de medição: 16 mN (1,6 gf)
- $\hat{A}$ ngulo do apalpador: 90 $^{\circ}$  Raio do guia do apalpador: 48 mm
- Distância máxima de medição: 17,5 mm
- Cut-off: 0,25 0,8 2,5 mm (seleção de 1 a 5 vezes)
- Filtros: RC, PC-RC, GAUSS, D-P
- Resolução: 0,001 µm (até 9,999 µm) 0,01 µm (até 99,99 µm) 0.1 um (maior que 100 um)
- Amplitude medição  $(Z)$ :  $\pm 80 \mu m$
- Display: LCD de 2.2"
- Dígitos: 13 mm (facilitando a leitura)
- Temperatura de utilização: 0 a 40°C
- Umidade de operação: < 85%
- Dimensões da unidade de leitura: 145 x 65 x 27 mm
- Peso da unidade de leitura: 190 g (não incluindo as pilhas)

• Componentes de alta qualidade e longa durabilidade, como o corpo em plástico ABS, garantem que não seja necessária manutenção por longo período. A caixa plástica também é desenvolvida para um confortável encaixe nas mãos do usuário.

- Compatível com 4 normas: ISO, DIN, ANSI e JIS
- Princípio de medição: Indutivo
- Memória para 7 grupos de medições
- Conversão de unidades: µm (métrico) / µin (polegadas)
- Indicador de baixa carga das pilhas no display
- Desligamento manual ou automático (após 5 minutos sem utilização)

#### **4. Nomenclatura do equipamento**

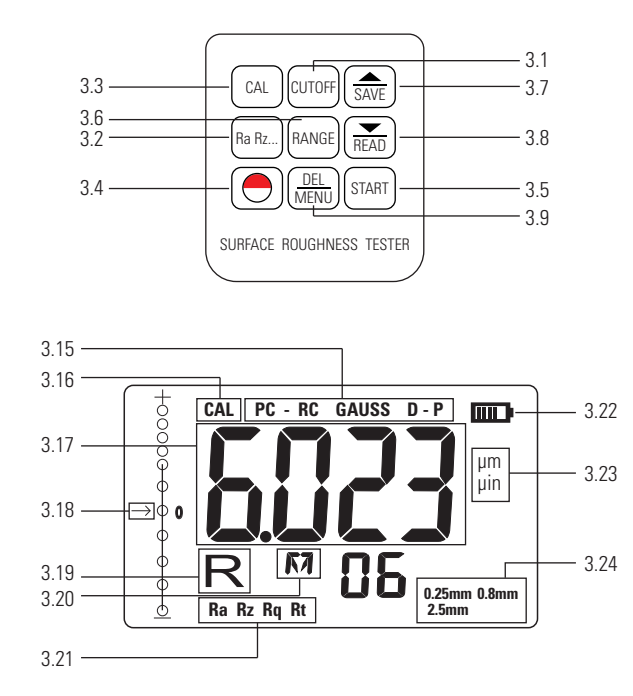

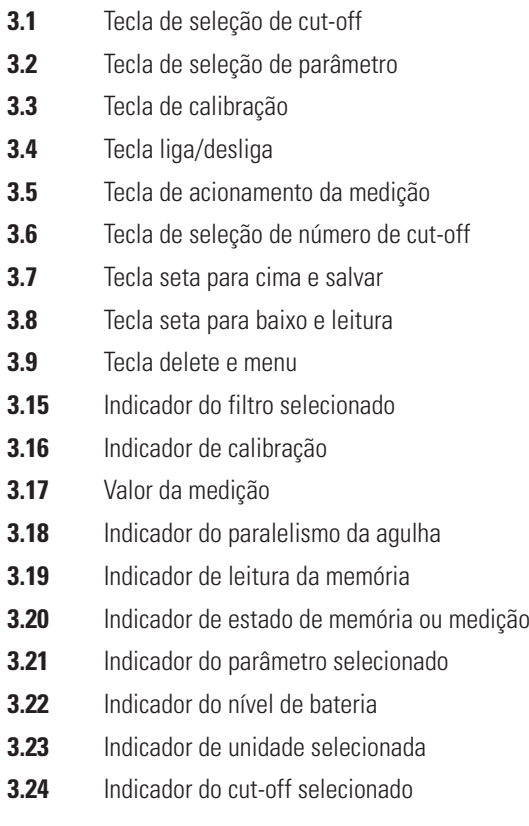

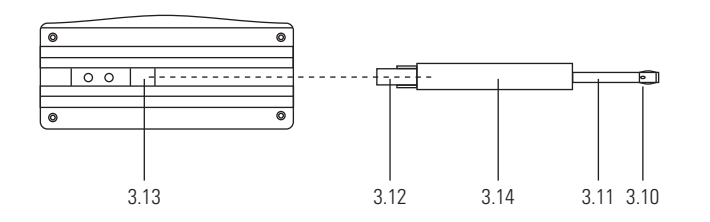

- **3.10** Agulha de diamante
- **3.11** Capa prolongadora
- **3.12** Soquete de encaixe do apalpador
- **3.13** Conector do apalpador
- **3.14** Apalpador

#### **Instalação e desmontagem do apalpador**

Para a montagem do apalpador, segure firmemente e empurre no soquete de encaixe na parte inferior da unidade de medição até encostar no fundo. A agulha de diamante ficará direcionada para baixo (veja figura acima). Para desmontagem faça o processo inverso suavemente.

**Nota:** Tenha um cuidado especial na montagem e desmontagem do apalpador. Esta é a peça mais delicada e de maior custo do rugosímetro. Nunca faça força excessiva e não deixe cair.

## **4. Procedimentos de medição**

**Importante:** Conecte a unidade de leitura e a unidade de medição através do plug do cabo da unidade de medição. Tenha cuidado especial com o encaixe do plug. Veja que em seu interior possui 3 guias (uma mais grossa e duas mais finas). Faça o encaixe correto das guias no soquete da unidade de leitura com atenção.

#### **4.1 Preparo para a medição**

**4.1.1** Ligue o rugosímetro através da tecla  $\bigodot$ .

**4.1.2** O rugosímetro automaticamente recupera as condições da última medição antes de ser desligado. Enquanto isto, o display indica o grupo de memória salvo. Caso seja necessário modificar os parâmetros destes utilizados pela última vez, siga os passos:

**4.1.3 Cut-off:** Para selecionar o cut-off desejado pressione a tecla xxxxx . O indicador vai mudar entre as 3 opções disponíveis **(0,25 mm - 0,8 mm - 2,5 mm)**. O melhor cut-off para cada tipo de rugosidade é determinado pela **tabela 11.9** (veja na página 14).

**4.1.4 Range:** Para selecionar o número de cut-off a ser percorrido, pressione a tecla  $\left[\text{Range}\right]$ . O display vai mostrar **< nL >**. Pressionando as teclas  $\circled{3x}$  ou  $\circled{3x}$  será possível escolher de **1 a 5 vezes** para o rugosímetro percorrer o cut-off selecionado.

**4.1.5 Filtro:** Para selecionar o filtro desejado para a medição, pressione e mantenha pressionada a tecla  $\frac{PR}{MQ}$  até a palavra **<FILT>** aparecer no display. O tempo de espera é em torno de 3 segundos. Agora através das telcas  $\left(\frac{1}{\sin x}\right)$  ou  $\left(\frac{1}{\tan x}\right)$  selecione o filtro entre as 4 opções disponíveis **(RC - PC-RC - GAUSS - D-P)**. Aguarde em torno de 5 segundos para voltar ao display de medição.

**4.1.6 Unidade:** Para selecionar a unidade de medição desejada, pressione e mantenha pressionada a tecla  $\frac{DB}{M}$  até a palavra **<UNIT>** aparecer no display. O tempo de espera é em torno de 5 segundos. Agora através das telcas  $\left(\frac{2}{\sqrt{3}}x\right)$  ou  $\left(\frac{2}{\sqrt{3}}x\right)$  selecione a unidade entre o sistema métrico (um) ou  $\overline{\text{pol}}$ gadas (uin). Aguarde em torno de 5 segundos para voltar ao display de medição.

**4.1.7 Parâmetro:** Para selecionar o parâmetro desejado pressione a tecla **R**<sub>R</sub><sub>R</sub> . O indicador vai mudar entre as 4 opções disponíveis **(Ra -Rz - Rq - Rt)**.

**4.1.8** Limpe cuidadosamente a superfície onde será efetuada a medição.

**4.1.9** Observe as figuras ao lado e posicione corretamente o rugosímetro sobre a peça. Atenção, pois o posicionamento correto está totalmente ligado a uma medição precisa e a preservação do apalpador.

Posicione sempre a unidade de medição perpendicular à superfície a ser medida. O rugosímetro precisa estar firme e estável.

Posicione o apalpador sempre paralelo a superfície a ser medida. Este posicionamento do apalpador paralelo é o ponto mais importante neste aspecto.

Posicione o apalpador para que seu deslocamento sempre seja cortando (vertical) as marcas de usinagem da superfície do material.

**Atenção - Importante:** Na lateral esquerda do display está o nível indicador do paralelismo do apalpador. A medição sempre deve ser feita em uma condição de superfície plana em que o apalpador e a unidade de medição estejam paralelos a está superfície. Isso é indicado pela seta exatamente ou próxima da posição zero.

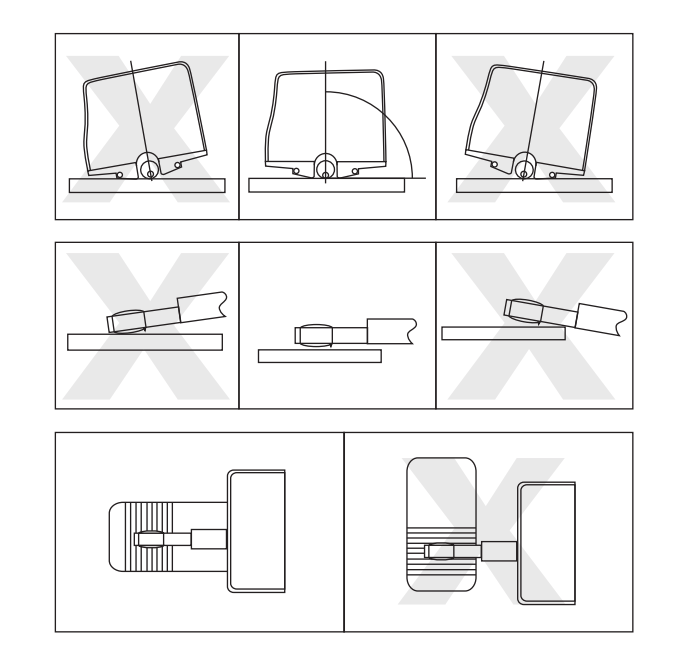

**4.1.10** Se a área de medição for menor do que a área de apoio da unidade de medição, podem ser acoplados os acessórios "capa protetora do apalpador" e "suporte regulável de altura" para o apoio correto (veja figura abaixo). No caso de a área de medição ser muito reduzida ou complexa, e nem com estes dispositivos a medição ser possível, será necessária a fixação da unidade de medição do rugosímetro em uma plataforma de medição apropriada com regulagem de altura, como um traçador de altura, por exemplo.

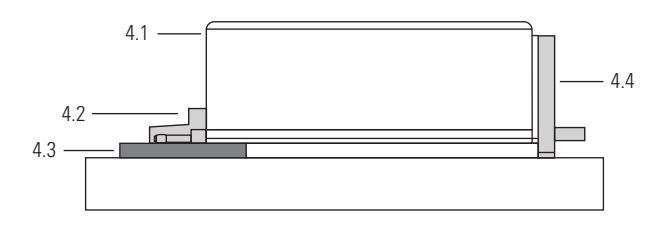

- **4.1** Unidade de medição
- **4.2** Capa protetora do apalpador
- **4.3** Peça de teste
- **4.4** Suporte regulável de altura

#### **4.2 Medição**

**4.2.1** Depois de toda preparação ser feita, e os parâmetros serem ajustados, pressione a tecla (start) para dar início ao deslocamento do apalpador. Primeiramente o display indicará **< - - - >** mostrando o andamento da medição. Após isto, o apalpador retornará a posição inicial e o display indicará o resultado da medição.

**4.2.2 Salvando os resultados da medição para uso posterior:** Após a medição, com o resultado no display, você verá o ícone "**M**" de memória, se tornar "**M**". Neste estado, é possível pressionar a tecla  $\sqrt{\frac{2}{\text{SAVE}}}$  para salvar todos os dados desta medição (parâmetros e ajustes) em uma posição da memória. O ícone "**M**" retornará para "**M**" automaticamente, e o contador de medições ao lado acrescentará "**01**" numeral.

**4.2.3 Navegando pelos diferentes parâmetros:** Após a medição ser efetuada, com o ícone de memória na posição "**M**", é possível pressionar a tecla <sub>ranz</sub> para alternar o resultado entre os 4 parâmetros disponíveis.

**4.2.4 Deletando um resultado de medição:** Após a medição ser efetuada, com o ícone de memória na posição "**M**", é possível pressionar a tecla  $\frac{DB}{M}$  para deletar o grupo deste resultado. O ícone "**M**" retornará para "**M**" automaticamente, o display retornará para zero, e uma nova medição pode ser feita. Por outro lado, se você iniciar uma nova medição, pressionando a tecla <sub>rena</sub> enquanto o ícone "**M**" está na tela, esta substituirá a atual.

### **5. Leitura de medições salvas na memória**

Independente se o ícone "**M**" ou "**M**" estiver do display, é possível acessar os dados salvos em memória pressionando a tecla  $\overline{\mathbb{R}}$ . O acionamento do modo de leitura da memória é indicado pela letra "**R**" (read/leitura) no display. A partir deste momento é possível navegar pelas posições salvas na memória pressionando as teclas  $\left| \frac{2}{\text{}s\cdot x} \right|$  ou  $\sqrt{\frac{2}{\pi}}$ . O número da posição salva na memória será modificado ao lado. Em cada posição da memória é possível verificar os resultados nos 4 parâmetros, pressionando a tecla <sub>re</sub> <sub>re</sub> para alternar o parâmetro exibido inicialmente.

Para sair da função de leitura da memória pressione qualquer tecla, exceto as utilizadas na operação desta função, e o display apagará a letra "**R**".

## **6. Calibração eletrônica**

**6.1** Para acessar o modo de calibração pressione a tecla  $\lceil x \rceil$  e o display indicará a palavra **<CAL>**.

**6.2** Ajuste os parâmetros necessários para realizar a calibração utilizando o padrão de rugosidade fornecido com o equipamento.

• O cut-off deverá ser ajustado para **<0,25>**.

• O número de cut-off deverá ser **<5L>**.

• O filtro utilizado deverá ser o **<GAUSS>**.

**6.3** Realize agora o procedimento de medição normalmente e verifique o resultado obtido.

**6.4** Através das teclas  $\left(\frac{2}{\sqrt{2}}\right)$  e  $\left(\frac{2}{\sqrt{2}}\right)$  faça o ajuste do valor obtido chegar no mesmo valor gravado no padrão de rugosidade. Um toque simples nas teclas incrementa o último numeral, enquanto pressionar e manter pressionada, inicia uma contagem mais rápida.

**6.5** Se necessário, repita os passos 6.3 e 6.4 até o valor da medição ficar muito próximo ao valor do padrão.

**6.6** Para concluir a função pressione novamente a tecla  $\lceil \alpha \rceil$ .

**6.7** Lembramos que a exatidão deste modelo de rugosímetro é **±10%**. Se as medições estiverem abaixo desta porcentagem, não seria necessário efetuar o processo de calibração, exceto se o usuário quiser aperfeiçoar ao máximo possível sua medição.

# **7. Calibração manual**

**7.1** Sempre que um novo apalpador ou a extensão forem utilizados, ou quando apresentarem funcionamento fora do comum, pode ser necessário efetuar o ajuste do potenciômetro para adequar as propriedades eletrônicas de comunicação entre o apalpador e a unidade de medição.

**7.2** Esse potenciômetro é um parafuso prata pequeno que está na face frontal do apalpador.

**7.3** Posicione o rugosímetro e o apalpador em uma condição paralela sobre uma peça e utilize a chave de fenda reta pequena (que acompanha o equipamento) para fazer o ajuste. Deve-se ajustar o parafuso, no sentido horário ou anti-horário, fazendo com que a seta do nível indicador de paralelismo do apalpador fique exatamente na posição zero.

**7.4** Após conseguir posicionar a seta na posição zero, realize uma medição no padrão de rugosidade. Você perceberá que será indicado um valor próximo ao valor do padrão.

**7.5** Faça então o processo de calibração eletrônica (conforme detalhado na página 09) para efetuar um ajuste fino final dos valores de medição.

**Atenção:** Este procedimento é muito sensível e deve ser realizado com muito cuidado, evitando danos ao apalpador.

# **8. Manutenção**

**8.1** Mantenha o equipamento fora de contato com poeira, umidade e oleosidade excessivas. Tenha cuidados para que não ocorra impactos e quedas. Mantenha longe de vibração e fortes campos magnéticos ou elétricos.

**8.2** O apalpador é a parte mais sensível e valiosa do rugosímetro e assim deve ser manuseado com o máximo de cuidado. Recomendamos guardá-lo na caixa sempre que o rugosímetro estiver fora de uso.

**8.3** Tenha cuidado também com o padrão de rugosidade fornecido junto com o equipamento. Ele é muito delicado, fabricado em vidro, e sua preservação é de extrema importância para uma calibração correta.

# **9. Troca das pilhas**

**9.1** Quando o símbolo de bateria fraca aparecer no display o usuário deverá efetuar a troca das pilhas.

**9.2** Pressione com a ponta dos dedos suavemente a trava da tampa do compartimento das pilhas (na parte posterior da unidade de leitura) para baixo para soltá-la e retire as pilhas usadas.

**9.3** Instale as novas pilhas, de acordo com o tipo e voltagem indicados neste manual, respeitando a polaridade correta, e monte novamente a tampa do compartimento.

**Muito Importante:** No caso do rugosímetro permanecer durante um longo período sem uso, retire as pilhas, evitando vazamento químico no interior do equipamento.

# **10. Garantia**

**10.1** Este equipamento possui 1 ano de garantia contra defeitos de fabricação, desde que utilizado de acordo com o indicado neste manual.

**10.2** A garantia não cobre:

• Danos ao apalpador ou a agulha de diamante do apalpador, ocasionado por utilização indevida ou quedas.

• Problemas de rompimento da fiação do cabo do da unidade de medição, devido à utilização inadequada, torcendo excessivamente o cabo, ou armazenando errado dentro da maleta.

• Partes danificadas no rugosímetro, como display rachado, teclado rasgado, caixa plástica ou padrão de rugosidade quebrados.

• Problemas no circuíto eletrônico ocasionados por vazamento das pilhas dentro do rugosímetro. Caso o rugosímetro fique armazenado muito tempo sem uso, é necessário que as pilhas sejam retiradas de seu interior.

# **11. Referências**

**11.1 Filtros: RC** (filtro tradicional de 2 estágios com diferença de fase); **PC-RC** (filtro RC com correção de fase); **GAUSS** (filtro de acordo com a norma DIN 4777; **D-P** (perfil sem filtro).

**11.2 Comprimento do deslocamento:** L = distância de deslocamento (cut-off); N = número de cut-off utilizados; L x N = comprimento total de avaliação.

#### **11.3 Deslocamento no filtro RC**

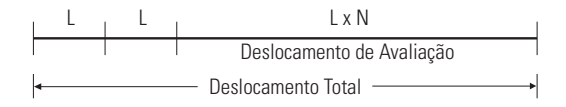

#### **11.4 Deslocamento no filtro PC-RC e GAUSS**

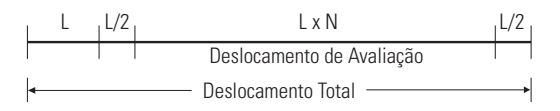

#### **11.5 Deslocamento no filtro D-P**

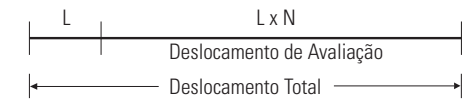

#### **11.6 Definição dos parâmetro de rugosidade**

• **Ra** (média aritmética do perfil no comprimento total de deslocamento).

• **Rq** (Raiz quadrada da média aritmética do perfil no comprimento total de deslocamento).

$$
\mathbf{Ra} = \frac{1}{n} \sum_{i=1}^{n} |y_i|
$$

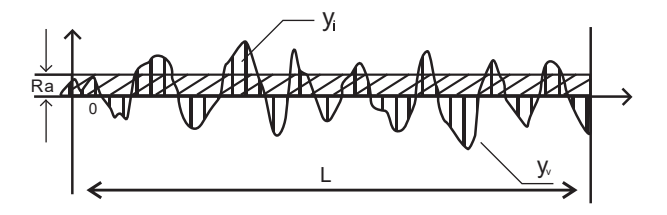

 $Rq = (\frac{1}{n} \sum_{\frac{3}{4}}^{\frac{3}{2}} \frac{1}{2}^2)^{\frac{1}{2}}$ 

• **Rz** (média da diferença entre os 5 picos mais altos e os 5 vales mais profundos de rugosidade no comprimento total de deslocamento).

• **Rt** (diferença total entre o pico mais alto e o vale mais profundo no comprimento total de deslocamento).

 $Rz = \frac{\sum\limits_{i=1}^{5} \frac{1}{2_i} + \sum\limits_{i=1}^{5} y_v}{z}$ 

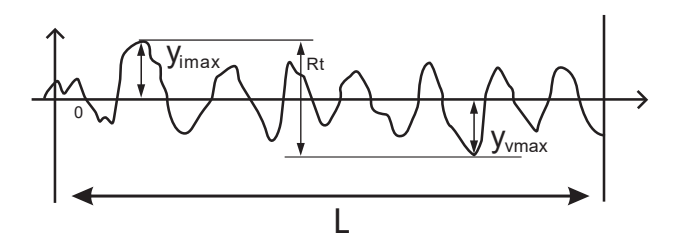

**11.7 Avisos de erros: Err1** (sem nenhum arquivo salvo na memória para leitura); **Err2** (o valor de medição do padrão de rugosidade é muito baixo para efetuar a calibração); **Err3** (o valor está muito baixo para continuar a decrescer).

**11.8 Normas atendidas: ISO-4287 e ISO4288** (normas internacionais); **DIN-4786** (norma alemã); **JIS-B601** (norma japonesa); **ANSI-B46.1** (norma americana).

#### **11.9 Tabela de cut-off recomendado:**

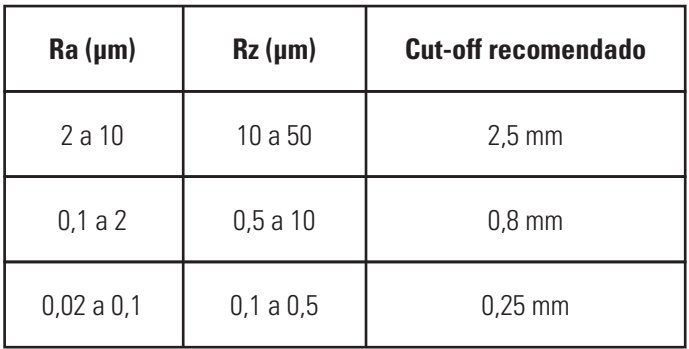

#### **Importante!**

- Conforme a **norma ISO-4288**, a tabela acima será utilizada para definir o cut-off recomendado para a **medição de suas peças** (perfis não-periódicos).
- Já para **medição do padrão de rugosidade** que acompanha o aparelho (perfil periódico), utilize sempre o cut-off de **<0,25>**. O cut-off recomendado pela **norma ISO-4288** para medição de perfis periódicos (padrões de rugosidade) não é definido pela tabela acima.

## **12. Saída de dados**

**12.1** Este recurso está disponível apenas com a utilização do acessório opcional MTK-2000 (cabo de comunicação USB e software).

**12.2** Insira o CD-ROM (RS-232 SOFTWARE) no leitor.

**12.3** Clique em "TestSetup40.en" para iniciar a instalação e siga avançando as etapas para a instalação do software de comunicação de dados.

**12.4** Conecte o rugosímetro ao computador através do cabo de comunicação USB que acompanha o equipamento.

**12.5** Abra o programa instalado (TestRS232(En)) em seu computador e ligue o rugosímetro.

**12.6** Clique em "System Settings".

**12.7** Selecione a porta em que o cabo USB foi conectado (por exemplo porta COM1, ou COM2, ou COM3, etc.) em "Port Select".

**12.8** Selecione "Roughness Tester" abaixo em "Product".

**12.9** Clique em "Save" para salvar e depois em "Exit" para fechar essa ianela.

**12.10** Clique agora na outra aba em "Data Collection" para realizar as medições com transmissão de dados em tempo real, com possibilidade de salvar arquivos, imprimir medições, visualizar gráficos, exportar para o Excel, entre outros recursos.

**12.11** Para efetuar o download das medições salvas na memória pressione a tecla  $\left| \sum_{n=0}^{\infty} \right|$ .